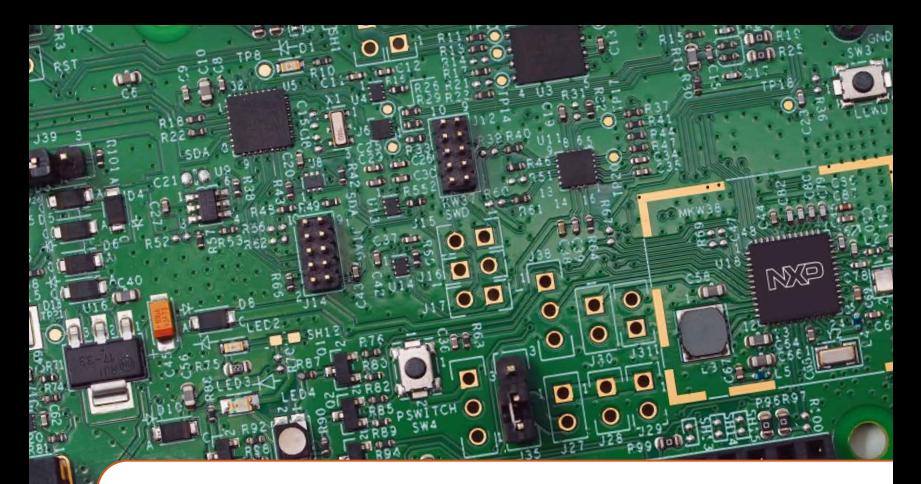

# Quick Start Guide FRDM-KW38

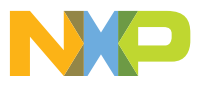

FREEDOM DEVELOPMENT PLATFORM

### Quick Start Guide

# GET TO KNOW THE FRDM-KW38

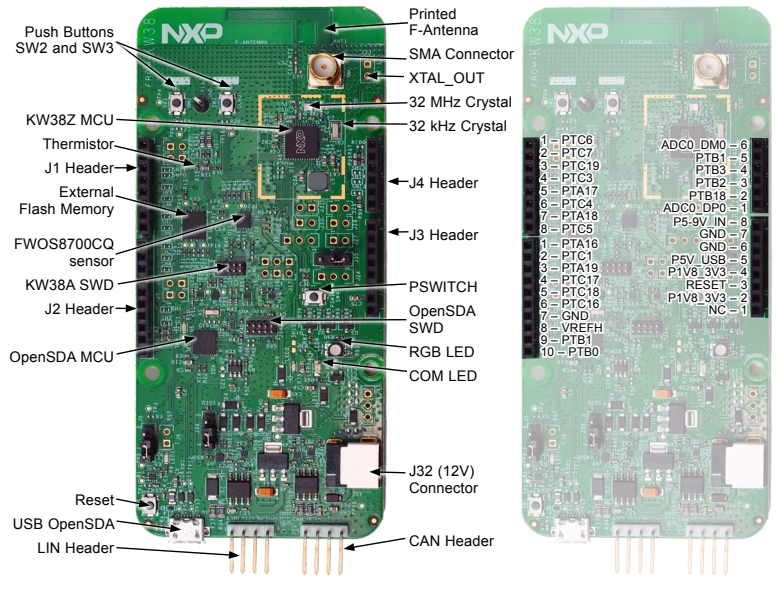

**Figure 1:** FRDM-KW38 Board Components **Figure 2:** FRDM-KW38 Board Connections

#### www.nxp.com

# HOW TO GET STARTED

1. Connect the FRDM-KW38 board to a PC using the included micro-USB cable to the USB OpenSDA connector of the FRDM-KW38.

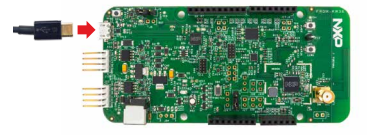

- 2. Your FRDM-KW38 RGB LED should start cycling through the colors White, Magenta, Blue, Cyan, Green, Yellow and Red when you connect the board.
- 3. Using a smartphone supporting Bluetooth® Low Energy (Bluetooth LE), install and open the NXP IoT Toolbox mobile application, available in Google Play or AppStore. Open the "Beacons" demo and the FRDM-KW38 Beacon will be displayed.
- 4. Explore more out-of-box demos and download software and tools at [www.nxp.com/FRDM-KW38/startnow](http://www.nxp.com/FRDM-KW38/startnow).
- 5. Enjoy your design freedom with the FRDM-KW38.

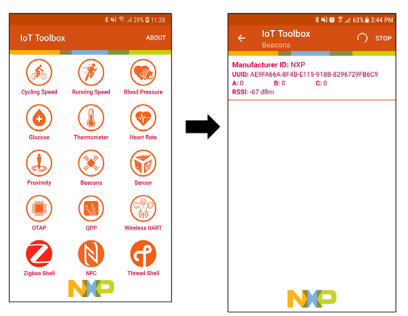

# SUPPORT

Visit www.nxp.com/support for a list of phone numbers within your region.

#### **WARRANTY**

Visit www.nxp.com/warranty for complete warranty information.

Get Started Download installation software and documentation under "Jump Start Your Design" at [www.nxp.com/FRDM-KW3](http://www.nxp.com/FRDM-KW38)8.

The following information is provided per Article 10.8 of the Radio Equipment Directive 2014/53/EU:

(a) Frequency bands in which the equipment operates.

(b) The maximum RF power transmitted.

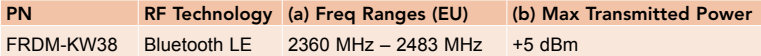

#### EUROPEAN DECLARATION OF CONFORMITY

#### (Simplified DoC per Article 10.9 of the Radio Equipment Directive 2014/53/EU)

This apparatus, namely FRDM-KW38 Freedom Development Platform, conforms to the Radio Equipment Directive 2014/53/EU.

The full EU Declaration of Conformity for this apparatus can be found at this location: [www.nxp.com/FRDM-KW3](http://www.nxp.com/FRDM-KW38)8

#### [www.nxp.com](http://www.nxp.com)

NXP, the NXP logo and Kinetis are trademarks of NXP B.V. All other product or service names are the property of their respective owners. © 2020 NXP B.V.

Document Number: FRDMKW38QSG REV 0 Agile Number: 926-43110 Rev A

# **Mouser Electronics**

Authorized Distributor

Click to View Pricing, Inventory, Delivery & Lifecycle Information:

[NXP](https://www.mouser.com/nxp-semiconductors): [FRDM-KW38](https://www.mouser.com/access/?pn=FRDM-KW38)